# **TP 2 Couche Transport**

### Table des matières

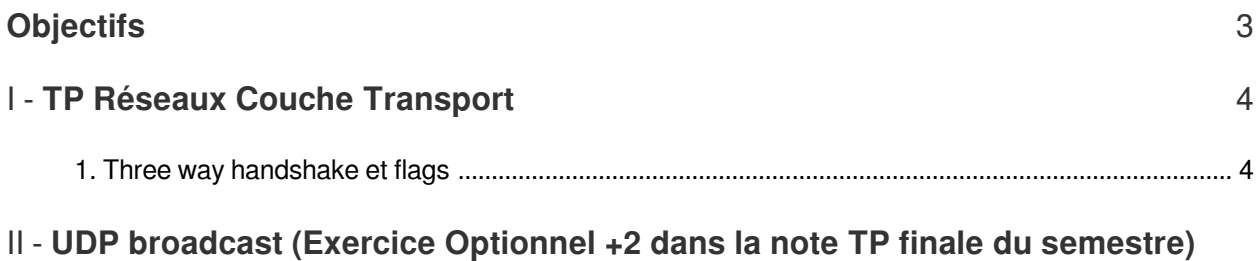

[7](#page-6-0)

## <span id="page-2-0"></span>**Objectifs**

- Analyser l'entête TCP avec Wireshark ;
- Travail à rendre : pour chaque question/étape prenez une capture d'écran *complète (les captures d'écran partielles ne seront comptabilisés)*.

**Contract Contract** 

W

### <span id="page-3-0"></span>**TP Réseaux Couche Transport**

[Three way handshake et flags 4](#page-3-1)

### <span id="page-3-1"></span>1. Three way handshake et flags

La réalisation de ce TP nécessite l'installation de Wireshark :

https://www.wireshark.org/download.html

*Lors du lancement de Wireshark soyez sûre que le logiciel est lancé en mode administrateur .*

Ouvrez Wireshark et sélectionnez l'interface Npcap Loopback *(1)*. Ensuite, insérez le filtre de port [*tcp. port == 9500*] en haut *(2)* afin d'observer seulement les paquets destinés / générés par le port TCP 9500.

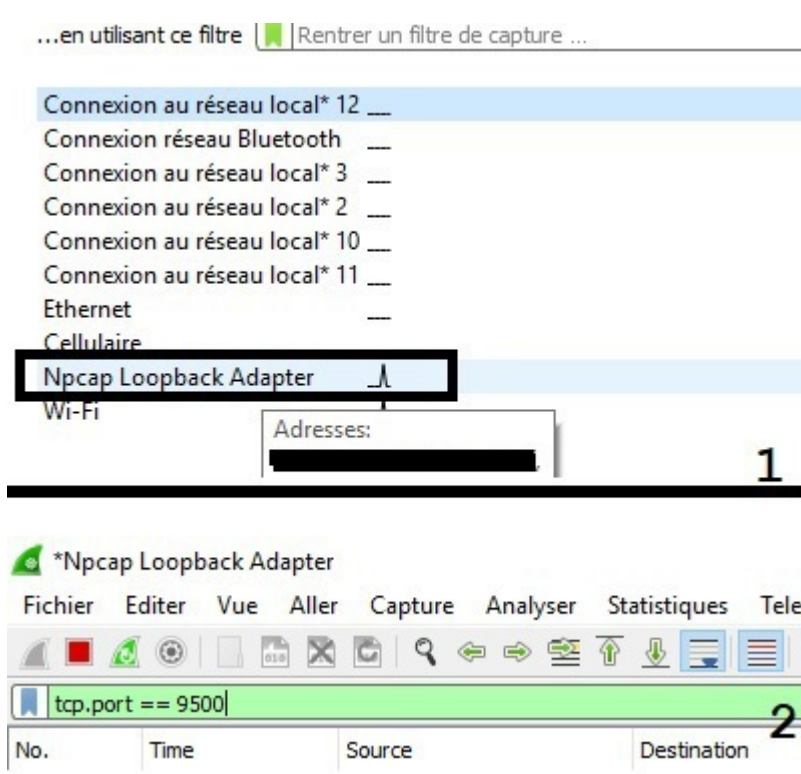

*Figure 1.* Interface loopback

 $\mathcal{L}$ 

Ci-dessous les boutons permettant de a) d'arrêté la capture, b) redémarrer la capture, c) changer l'interface de capture.

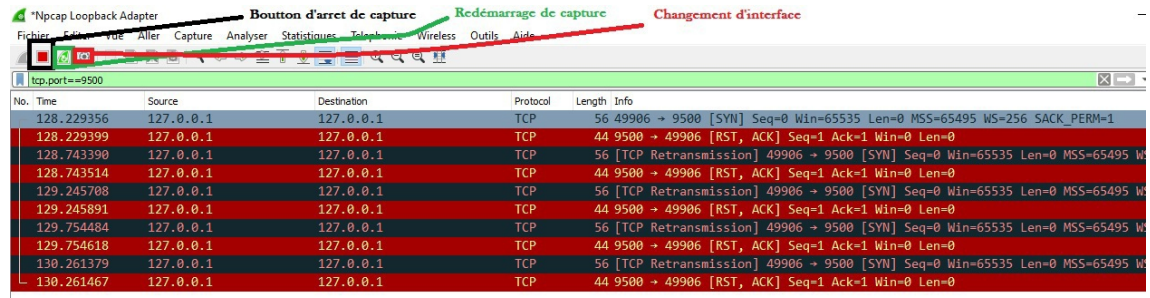

#### *Figure 2.* Interface de capture

#### Question

- 1. Exécutez le client (Client.py ) sans lancer le serveur et observez le résultat sur Wireshark. Quels sont les flags affichés dans la capture Wireshark ?
- 2. Exécutez le serveur (Serveur.py du TP 1) et ensuit le programme Client et observez le résultat sur Wireshark. Repérez les flags utilisés pour l'échange threeway-handshake dans la capture (les trois premiers segments échangés être le client et serveur).
- 3. Transmettez un message du client vers le serveur et *repérez le contenu de la transmission sur Wireshark* (voir *Figure 3*).
- 4. Quels sont les Flags utilisés dans le segment contenant les données envoyé par client ?
- 5. Quels sont les options négociés initialement entre le serveur et client ( sélectionnez les deux premiers échanges du three-way handshake afin de visualiser ces options)?
- 6. Transmettez un message "Fin" depuis le client vers le serveur afin de clôturer la connexion entre serveur et client. *Repérez les flags utilisés pour clôturer la connexion.*

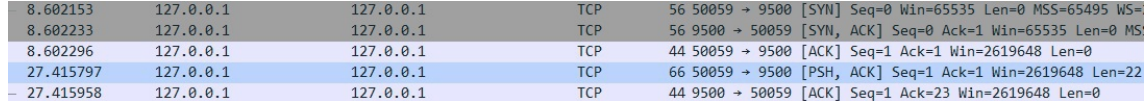

THE TELEVISION

 $\mathcal{L}_{\mathcal{A}}$ 

**The Company** 

 $\bar{a}$ 

Frame 148: 66 bytes on wire (528 bits), 66 bytes captured (528 bits) on interface 0

Null/Loopback

- Internet Protocol Version 4, Src: 127.0.0.1, Dst: 127.0.0.1
- Transmission Control Protocol, Src Port: 50059, Dst Port: 9500, Seq: 1, Ack: 1, Len: 22

Data (22 bytes)

|            |  |  |  |  |  |  |  |  | 0000 02 00 00 00 45 00 00 3e 8c de 40 00 80 06 00 00 E> @ |
|------------|--|--|--|--|--|--|--|--|-----------------------------------------------------------|
|            |  |  |  |  |  |  |  |  |                                                           |
|            |  |  |  |  |  |  |  |  |                                                           |
|            |  |  |  |  |  |  |  |  |                                                           |
| 0040 30 30 |  |  |  |  |  |  |  |  |                                                           |

*Figure 3.* Capture du contenu du message

Three way handshake et flags

II

### <span id="page-6-0"></span>**UDP broadcast (Exercice Optionnel +2 dans la note TP finale du semestre)**

Afin d'obtenir le +2pts, vous devez rendre une capture d'écran complète de votre écran d'un broadcast UDP sur le port 5000 (*si l'image est altérée, réduite ou coupée celle-ci ne sera pas compté* )

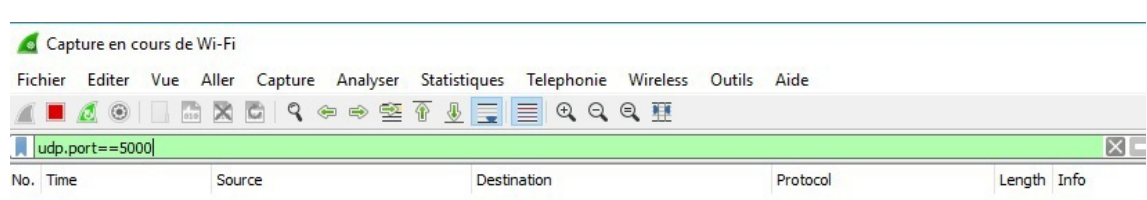

#### *Figure 4.* Filtre UDP

- 1. Connectez au réseau local.
- 2. Lancez Wireshark *sur la machine de votre camarade* ou d'une machine quelconque dans le réseau local (votre camarade doit être connecté au réseau local aussi).
- 3. Filtrez pour obtenir les messages UDP entrants du port 5000 sur la machine de votre camarade (*udp.port==5000*);
- 4. Exécutez le *programme suivant sur votre machine* afin de diffusez un message dans le réseau (le code est téléchargeable depuis le lien suivant *[https://drive.google.com/file/](https://drive.google.com/file/d/1jhZyTtLtDm6RARtjh2S5lPMy0xGxaT9l/view?usp=sharing)d [/1jhZyTtLtDm6RARtjh2S5lPMy0xGxaT9l/view?usp=sharing](https://drive.google.com/file/d/1jhZyTtLtDm6RARtjh2S5lPMy0xGxaT9l/view?usp=sharing)* ) :

```
1
import socket
2 SocketUDP= socket.socket(socket.AF_INET, socket.SOCK_DGRAM) # ceration socket UDP
3 SocketUDP.setsockopt(socket.SOL_SOCKET, socket.SO_BROADCAST, 1) # rendre le
 socket UDP broadcast
4 Numero_Port=5000
5 AdresseDiffusion='192.168.1.255'
6 MessageADiffuser='Votre message a diffuser dans le reseau' # contenu du message
 diffusion
7 SocketUDP.sendto(MessageADiffuser, (AdresseDiffusion, Numero_Port)) #
 transmettre le message
8
```
 $\sim$ 

**College** 

 $\bar{a}$